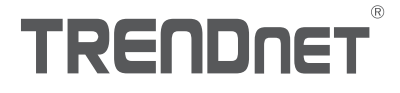

## TV-IP345PI (V1) Quick Installation Guide

TRENDIG

 $\bullet$ 

## Table of Content

### 1 Français

- 1. Avant de commencer
- 2. Installation et configuration du matériel

### 1.Avant de débuter

#### Contenu de l'emballage

- $\cdot$ TV-IP345PI
- CD-ROM (Utilitaire et Guide de l'utilisateur)
- Guide d'installation rapide
- Câble réseau (1,5 m/5 pieds)
- Coupleur RJ-45
- Matériel de fixation de la caméra

#### Configuration minimale

- Switch Power over Ethernet (PoE) (p. ex. TPE-S50) ou injecteur PoE (p. ex. TPE-113GI)
- Un ordinateur en réseau et un navigateur Internet
- Réseau filaire

#### Remarque:

- Le TV-IP345PI ne supporte que les périphériques Power over Ethernet (PoE) qui respectent la norme IEEE 802.3af
- Le TV-IP3454PI dispose d'une prise cylindrique de 5,5 mm pour un adaptateur secteur 12 V DC 1A supplémentaire.
- Alimentation électrique supplémentaire (vendue séparément)

#### Configuration nécessaire au VIEW Pro TRENDnet

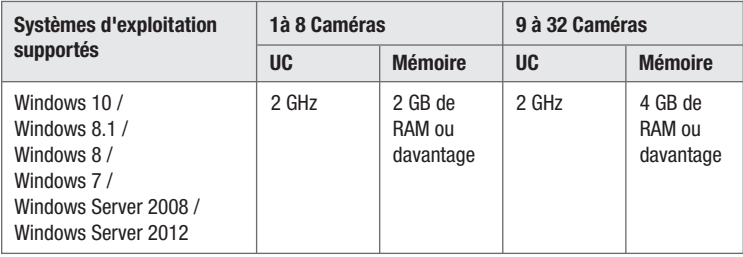

#### 2. Installation et configuration du matériel

- 1. N'installez pas et ne fixez pas la caméra IP avant d'avoir terminé les étapes d'installation cidessous. Mettez momentanément la caméra IP à côté de votre ordinateur.
- 2. Introduisez le CD-ROM avec l'utilitaire dans votre lecteur CD-ROM.
- 3. Sélectionnez la langue dans le menu déroulant.
- 4. Cliquez sur Install Camera (Installer la caméra).

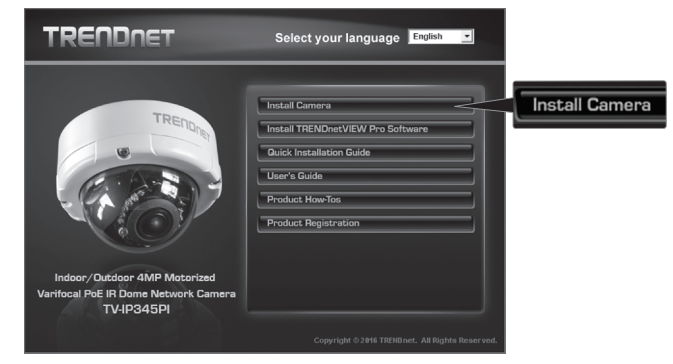

5. Indiquez l'adresse MAC de votre caméra. Cliquez ensuite sur Next (Suivant).

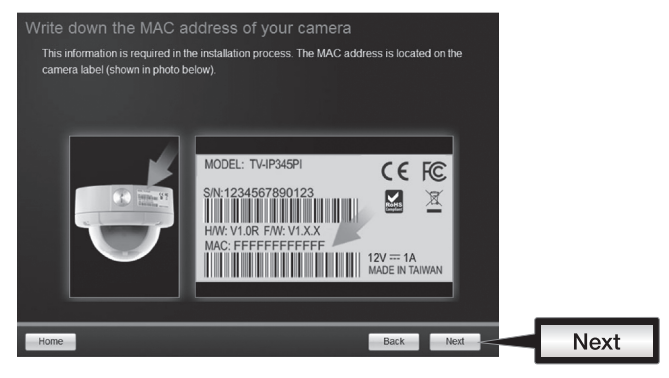

FRANÇAIS

6. Branchez un câble réseau entre le port réseau de votre caméra et votre source PoE. Les voyants LED s'allumeront et afficheront une faible lumière rouge. Patientez 60 secondes pour que la caméra démarre. Cliquez ensuite sur Next (Suivant).

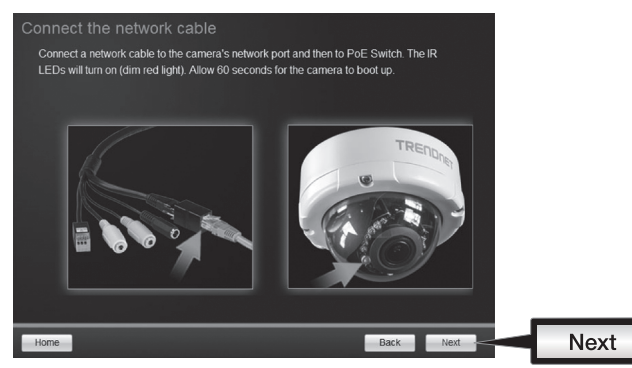

7. Sélectionnez votre caméra. Cliquez sur Next (suivant) et suivez les instructions.

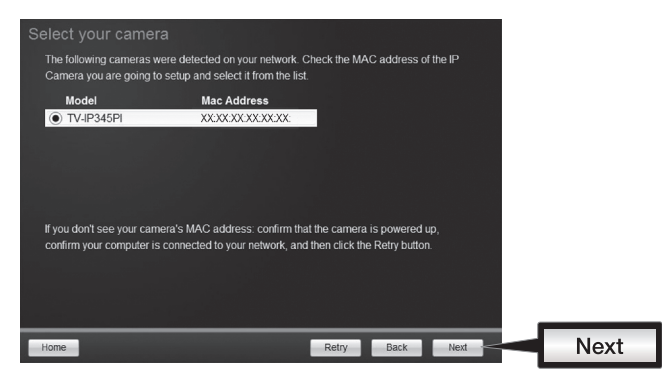

8. Sélectionnez l'option DHCP pour assigner une adresse IP par serveur DHCP ou sélectionnez « Fixed IP » (IP statique) pour installer manuellement une adresse IP Cliquez sur Next (Suivant)

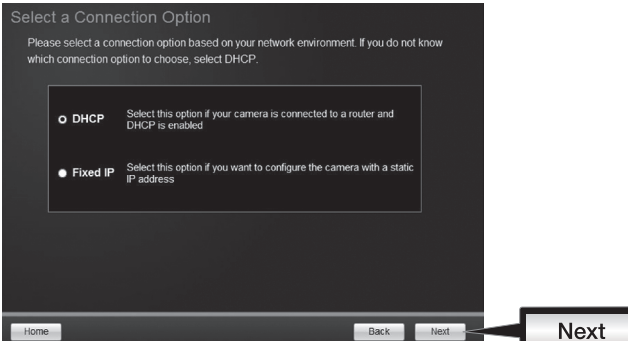

- 9. Si vous sélectionnez « Fixed IP » (IP statique), complétez l'adresse IP, le masque de sousréseau, la passerelle par défaut et le serveur DNS. Veuillez vous assurer que l'adresse IP de la caméra et de l'ordinateur se trouve bien sur le même réseau. Cliquez sur Next (Suivant).
- 10. Selectionnez Change Password (Modifier le mot de passe). Saisissez un nouveau mot de passe, confirmez-le et cliquez ensuite sur Next (Suivant)

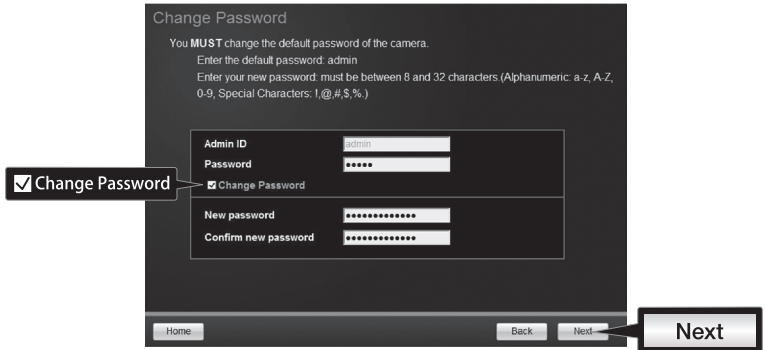

4

11. L'installation est terminée ! Votre caméra est à présent connectée à votre réseau. Cliquez sur le lien hypertexte pour confirmer l'accès à la page de gestion. Ceci ouvrira un navigateur. Pour reprendre l'installation, minimisez le navigateur et cliquez ensuite sur Next (Suivant).

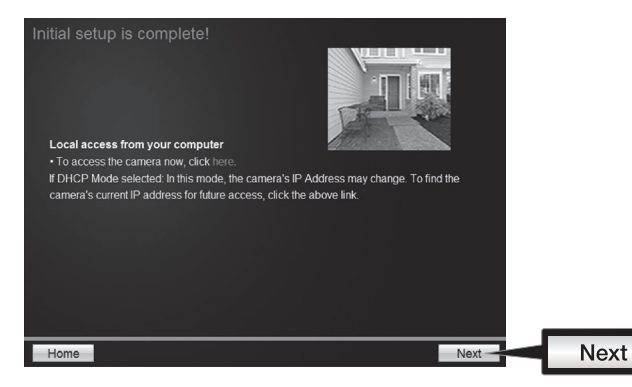

12. Félicitations ! Votre caméra est à présent prête à être installée à son endroit définitif. Scannez le code QR pour télécharger une appli mobile gratuite permettant de voir les images de votre caméra depuis votre appareil mobile. Cliquez sur Finish (Terminer) pour sortir de l'assistant d'installation.

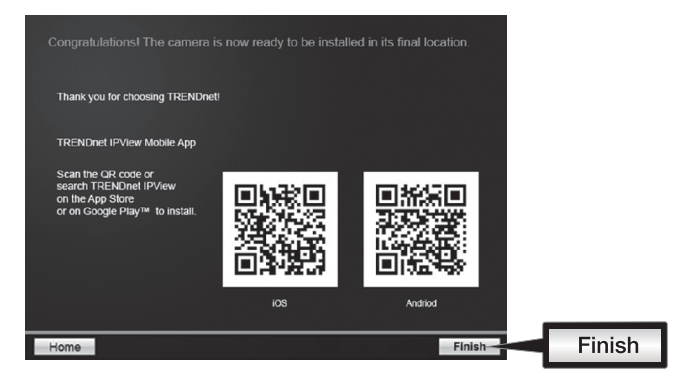

13. Pour gérer plusieurs caméras et pour davantage de fonctions avancées, veuillez installer le logiciel TRENDnetView Pro. Installez le logiciel en cliquant sur Install TRENDnetView Pro (Installer TRENDnetView Pro) dans la fenêtre Autorun (lancement automatique) et consultez le Guide l'utilisateur de TRENDnetView Pro sur le CD pour davantage d'informations.

#### Remarque:

- Consultez le Guide de l'utilisateur à propos des fonctions de gestion avancées.
- Deux Guides de l'utilisateur sont fournis un pour la caméra et un pour le logiciel de gestion gratuit.
- Si vous utilisez Chrome, veuillez suivre les étapes reprises dans le Guide de l'utilisateur

**FRANÇAIS** 

14. Installez la caméra à l'endroit désiré. Pour connecter la caméra IP à votre réseau avec le PoE, veuillez utiliser l'un des exemples suivants:

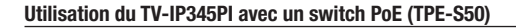

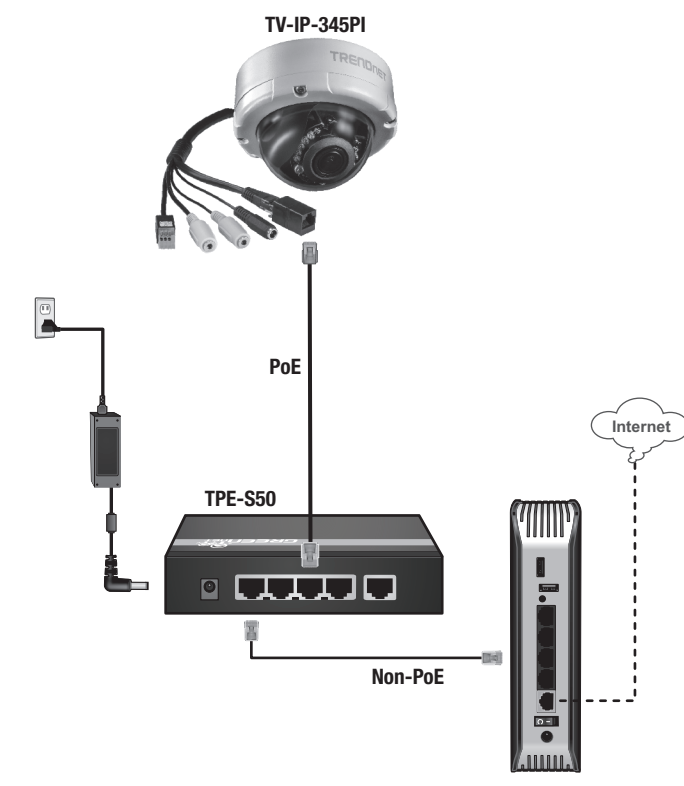

- · Branchez le câble réseau fourni entre le switch Power over Ethernet (p. ex. le TPE-50) et le port réseau de la caméra IP.
- Connectez le switch à votre réseau.

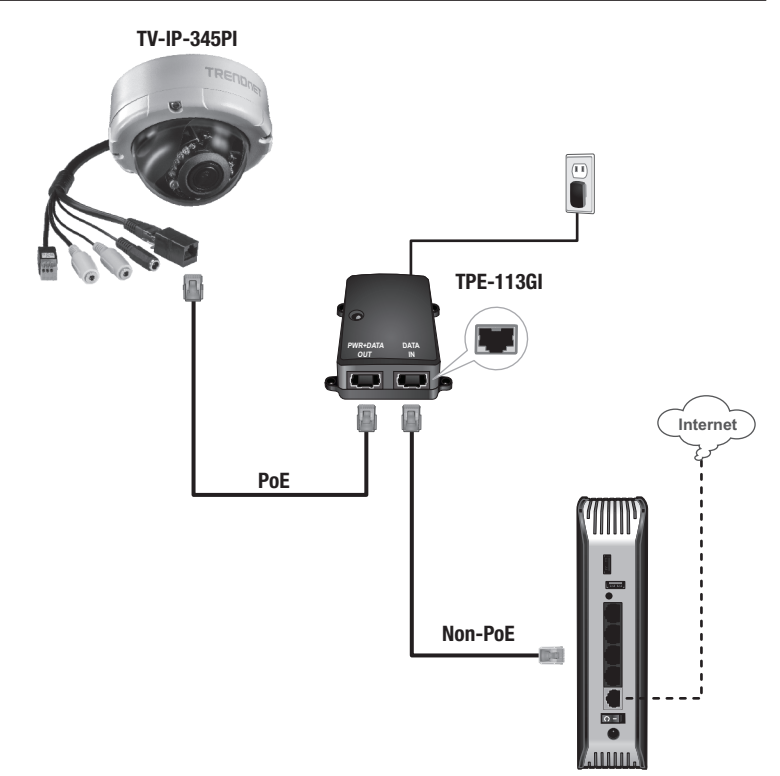

- Branchez l'adaptateur secteur au TPE-113GI et ensuite à une prise de courant.
- · Branchez un câble réseau entre la TV-IP345PI et le port PWR+DATA OUT (PoE) du TPE-113GI
- Branchez un câble réseau entre le switch ou le routeur (p. ex. le TEW-731BR) et le port DATA IN (non PoE) du TPE-113GI.

**FRANCAIS** 

#### Installation de la caméra

Remarque: Veuillez consulter le guide de l'utilisateur pour des conseils relatifs à l'angle de vue permettant de filmer idéalement.

1. Desserrez les vis pour enlever le boîtier.

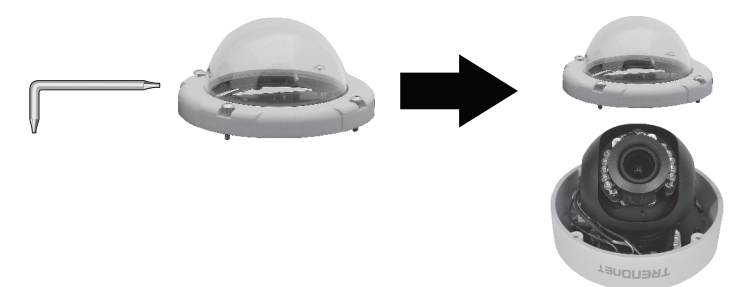

2. Positionnez le modèle sur la surface de fixation.

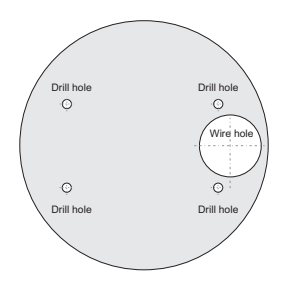

- 3. Forez des trous à chaque emplacement indiqué sur le modèle. Assurez-vous que la mèche de la foreuse corresponde à la taille des trous du modèle.
- 4. Insérez les chevilles fournies dans les trous.
- 5. Faites passer les câbles dans les trous dans le mur ou le plafond.

6. Alignez le support de fixation sur les chevilles et utilisez les vis fournies pour fixer la caméra sur la surface désirée.

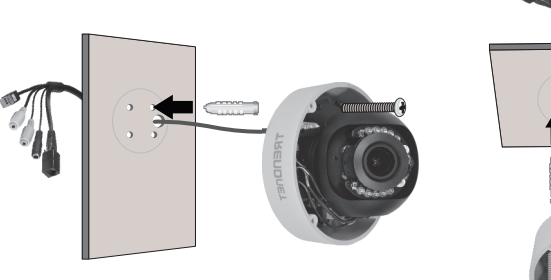

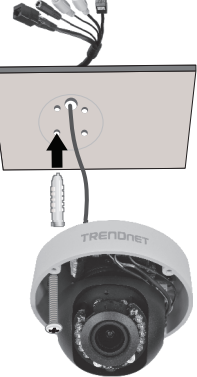

7. Positionnez la caméra comme désiré et fixez le boîtier.

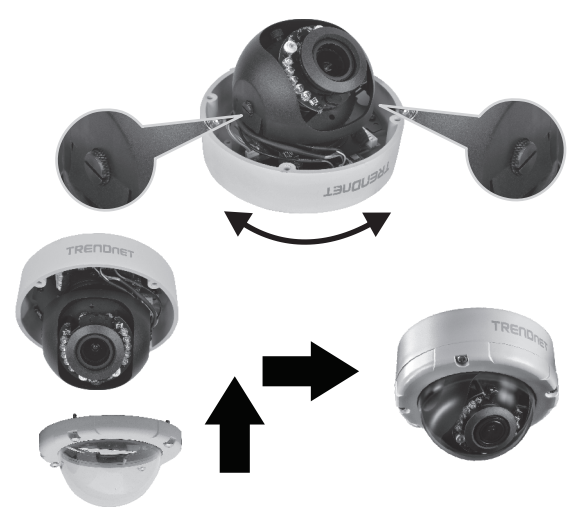

### Déclaration de conformité

### **TRENDNET**

#### **Manufacturer's Nom et Adre**

TRENDnet, Inc. 20675 Manhattan Place Torrance, CA 90501 USA

# $\epsilon$

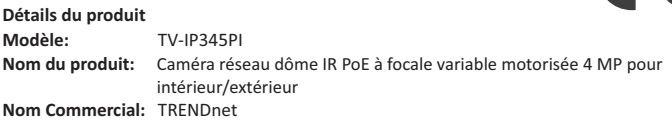

TRENDnet déclare par la présente que le produit est conforme aux exigences essentielles et aux autres dispositions pertinantes de la Directive en vertu de notre seule responsabilité.

#### **CEM**

EN 55022: 2010 + AC: 2011 Class A EN 61000-3-2: 2014 EN 61000-3-3: 2013

Ce produit est conforme à la directives suivante.

#### **Directives:**

Directive CEM 2004/108/CE Directive RoHS 2011/65/UE REACH Réglement (CE) N° 1907/2006

Personne responsable de cette déclaration.

Lieu de délivrance: Torrance, California, USA

Signature:

 $\sqrt{\frac{2}{\pi}}$ 

Date: juin 1, 2016

Nom: Sonny Su **Nome 2008** Position: Director of Technology

# **TRENDNET**

#### Limited Warranty

TRENDnet warrants its products against defects in material and workmanship, under normal use and service. Specific warranty periods are listed on each of the respective product pages on the TRENDnet website.

#### Garantie Limitée

TRENDnet garantit ses produits contre les problèmes de matériel ou de fabrication,dans des conditions normales d'utilisation et de service. Les périodes de garanties précises sont mentionnées sur chacun des pages produits du site web de TRENDnet.

#### Eingeschränkte Garantie

TRENDnet gewährt eine Garantie für seine Produkte im Falle von Material- und Bearbeitungsdefekten, bei normaler Verwendung und Wartung. Spezielle Garantiezeiträume werden auf jeder Produktseite auf der Website von TRENDnet genannt.

#### Garantía limitada

TRENDnet garantiza que sus productos carecen de defectos en el material y la fabricación, en condiciones de uso y funcionamiento normales. Los periodos específicos de garantía figuran en cada una de las páginas de producto del sitio web de TRENDnet.

#### Ограниченная гарантия

Компания TRENDnet предоставляет гарантию на свои изделия от дефектов материалов и сборки при нормальном использовании и обслуживании. Конкретные гарантийные сроки указаны на странице каждого продукта на сайте компании TRENDnet.

#### Garantia Limitada

A TRENDnet garante seus produtos contra defeitos de material e mão de obra sob condições normais de uso e servico. Os períodos de garantia específicos estão listados em cada uma das páginas dos respectivos produtos no site da TRENDnet.

#### Piiratud garantii

TRENDneti garantii hõlmab materjali- ja koostamisdefekte, mis ilmnevad toote tavapärasel kasutamisel. Garantiiaja täpne pikkus konkretse toote puhul on leitav TRENDneti kodulehelt vastava toote infolehelt.

#### Garanzia limitata

TRENDnet garantisce i propri prodotti da difetti di materiali e manodopera, in condizioni di normale uso ed esercizio.I periodi di garanzia specifici sono elencati sulle rispettive pagine di prodotto sul sito TRENDnet.

# **TRENDNET**

Consignes de sécurité

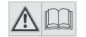

Avant d'utiliser votre appareil TRENDnet pour la première fois, il est indispensable de lire et de comprendre toutes les instructions de sécurité et de fonctionnement. Conservez les instructions dans un lieu sûr pour les consulter ultérieurement.

Plusieurs produits TRENDnet sont prévus pour une utilisation en extérieur et supportent certaines conditions climatiques.

Veuillez consulter la classe de protection IP (Ingress Protection) du produit et l'humidité ainsi que les plages de températures.

#### DANGERS dus à l'électricité

Avertissement: N'ouvrez jamais les appareils TRENDnet. Ceci peut causer un risque d'électrocution!

L'appareil n'est hors tension que lorsqu'il est débranché de l'alimentation secteur.

Aucun entretien physique des appareils TRENDnet n'est nécessaire.

Si des dégâts sont occasionnés, débranchez l'appareil TRENDnet de la prise de courant et contactez EXCLUSIVEMENT un technicien qualifié.

Par dégât, nous entendons:

- Le câble d'alimentation/la prise est abîmé/e
- · Si l'appareil a été atteint par un liquide (p. ex. pluie ou eau ; sauf pour les produits prévus pour une utilisation en extérieur)
- L'appareil ne fonctionne plus
- Un dégât occasionné au boîtier de l'appareil

N'utilisez les appareils TRENDnet qu'en les connectant à une alimentation secteur.

Afin de déconnecter l'appareil de l'alimentation secteur, enlevez l'appareil lui-même ou débranchez-le de la prise de courant. La prise de courant et tous les appareils réseau connectés doivent rester facilement accessibles afin de débrancher la prise de courant rapidement en cas de besoin.

Les appareils TRENDnet sont conçus pour une utilisation en intérieur uniquement et dans un endroit sec (sauf ceux disposant d'une classe de protection pour une utilisation en extérieur).

Pour nettoyer un appareil TRENDnet, débranchez-le tout d'abord de la prise de courant et utilisez uniquement un chiffon sec.

#### DANGERS dus à la surchauffe

N'exposez jamais un appareil TRENDnet à des températures extrêmes (P. ex. lumière directe du soleil, feu ou autres sources de chaleur). Veuillez installer les produits bénéficiant d'une classe de protection pour l'extérieur dans un environnement se trouvant dans la gamme de température et d'humidité du produit.

Ne superposez pas plusieurs appareils TRENDnet.

Installez uniquement les appareils TRENDnet que dans des endroits disposant d'une ventilation adéquate (des fentes et des ouvertures sur le boîtier servent à la ventilation).

- Ne recouvrez pas les appareils TRENDnet lorsqu'ils sont en fonction.
- Ne placez aucun objet sur les appareils TRENDnet.
- N'insérez aucun objet étranger dans les ouvertures se trouvant sur les appareils TRENDnet.
- Ne placez pas les appareils TRENDnet à proximité d'une flamme (p. ex. un feu ou une bougie).
- Ÿ N'exposez pas les appareils TRENDnet à la chaleur directe (p. ex. un radiateur ou la lumière directe du soleil).

# **TRENDNET**

#### Certifications

This device complies with Part 15 of the FCC Rules. Operation is subject to the following two conditions:

- (1) This device may not cause harmful interference.
- (2) This device must accept any interference received. Including interference that may cause undesired operation.

FC CE

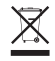

Waste electrical an electronic products must not be disposed of with household waste. Please recycle where facilities exist. Check with your Local Authority or Retailer for recycling advice.

Applies to PoE Products Only: This product is to be connected only to PoE networks without routing to the outside plant.

#### Note

The Manufacturer is not responsible for any radio or TV interference caused by unauthorized modifications to this equipment. Such modifications could void the user's authority to operate the equipment.

#### Advertencia

En todos nuestros equipos se mencionan claramente las caracteristicas del adaptador de alimentacón necesario para su funcionamiento. El uso de un adaptador distinto al mencionado puede producir daños fisicos y/o daños al equipo conectado. El adaptador de alimentación debe operar con voltaje y frecuencia de la energia electrica domiciliaria exitente en el pais o zona de instalación.

#### Technical Support

If you have any questions regarding the product installation, please contact our Technical Support. Toll free US/Canada: 1-866-845-3673 Regional phone numbers available at www.trendnet.com/support

#### TRENDnet

20675 Manhattan Place Torrance, CA 90501 USA

#### Product Warranty Registration

Please take a moment to register your product online. Go to TRENDnet's website at: www.trendnet.com/register